# **בדיקת נוכחות חכמה**

## מרכז המחשבים מכון טכנולוגי חולון

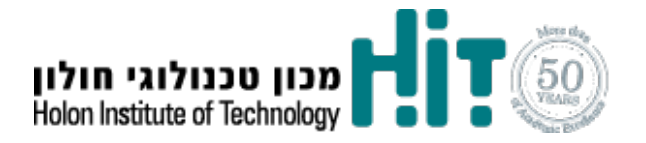

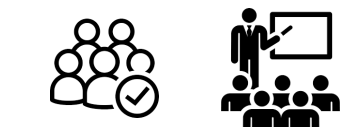

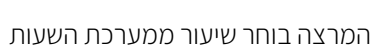

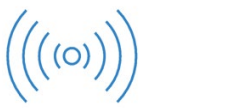

המרצה בוחר אם לדווח בעצמו י הסטודנטים או ע"

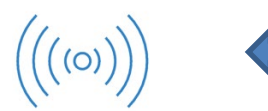

הטלפון משמש משדר אות<br>למספר דקות (מוגדר בשרת)

 $10:18$ 

נוכחות

כיתה לדיווח

। HOT mobile ⇔

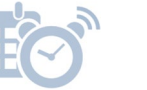

בגמר השיעור המרצה סוגר את השיעור<br>לנוכחות והנתונים נשלחים למערכת. במידה ולא סגר, נשלחת הודעות תזכורת בפוש בשעה 21:00 לסגור את השיעור

-<br>HOTmoble ❤ 10:29 - マロ 80% - 1+

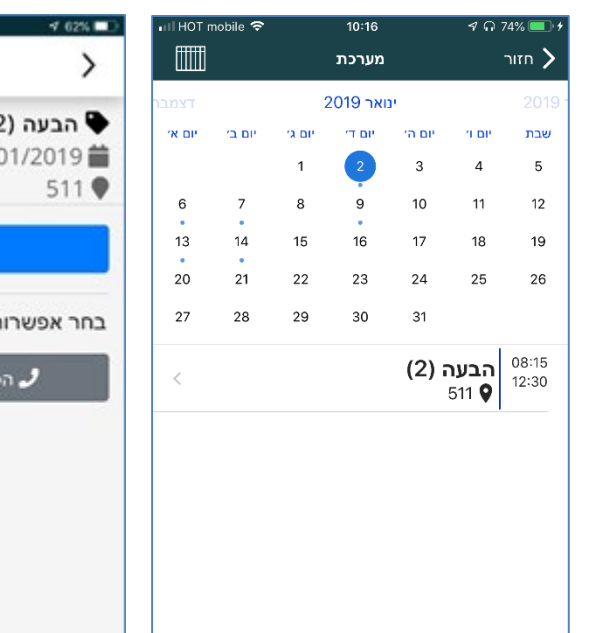

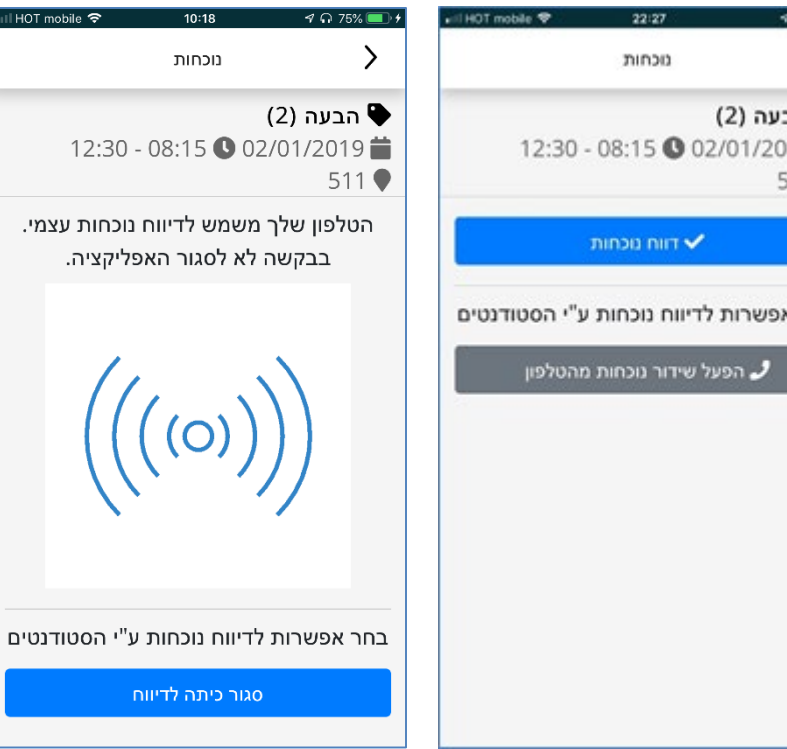

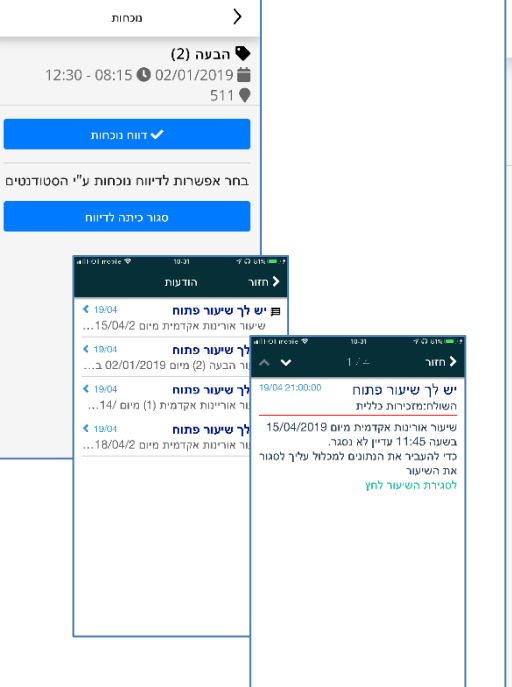

הסטודנט פותח מודול נוכחות (חדש) במידה ויש שיעור פתוח לסטודנט, הסטודנט יכול לדווח לפי ההגדרה של המרצה. שימוש כביקון - יזוהה אוטומטית

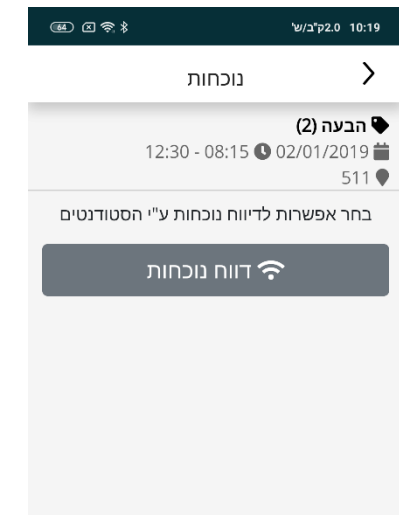

#### הסטודנט מקבל הודעה שהנוכחות נרשמה / נכשלה

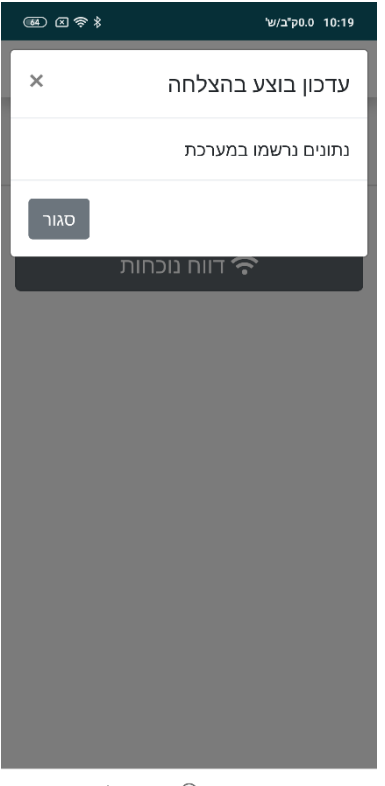

#### במידה ואין שיעור פתוח הסטודנט מקבל הודעה שהשיעור עדיין לא נפתח

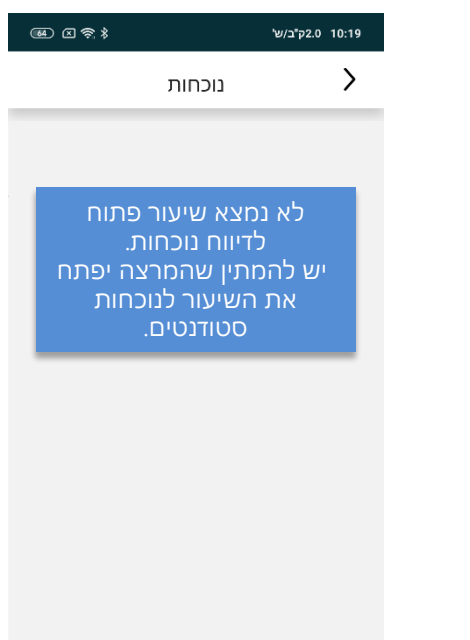

### התהליך

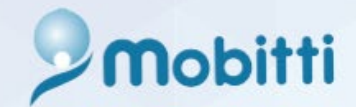

- .1 המרצה פותח את מודול המערכת.
- .2 המרצה פותח Bluetooth ומאשר מיקום (Location(. במכשירי iphone נדרש לאשר מיקום ולפתוח Bluetooth גם במכשיר וגם באפליקציה עצמה.
	- .3 האפליקציה בודקת אם הטלפון של המרצה יכול להיות משדר וירטואלי. אם כן, המרצה פותח את השיעור לנוכחות לסטודנטים.
		- .4 הסטודנט פותח מודול "נוכחות".
	- .5 הסטודנט לוחץ על השיעור הפתוח יהיה זמין ל 15 דקות אחרי פתיחת השיעור לנוכחות.
		- .6 הסטודנט מהתחבר ל- beacon.
		- .7 הסטודנט מקבל חיווי שהנוכחות נקלטה (או שלא נקלטה).
			- .8 הנתונים ישלחו וישמרו בשרת של מוביטי.
- .9 בגמר השיעור המרצה סוגר את השיעור לנוכחות כל הנתונים נשלחים למכלול. אם המרצה לא סגר את השיעור עד 21:00 תשלח למרצה תזכורת לסגור את השיעור. כשהשיעור פתוח, הנתונים נשמרים במוביטי ולא אצל ראשים. הנתונים נשלחים למכלול רק לאחר סגירת השיעור.